بەنامخداوندبخشندەمھربان

## مجتمع اموزش عالىزرند

**P** د فایل **PDF C** برای ओلید **amScnne** ز نرم افزار **r** وه استفاده از ࠓࡉو

به استحضار مىرساند با توجه به اينكه براى برخى از امتحانات غيرحضورى دانشجويان بايستى پاسخ سوالات نشريحي را بر روى برگه كاغذ نوشته و ضمن عكس گرفتن (يا اسكن كردن)، آن را به فايل PDF تبديل كرده و ارسال نمایند، لذا برای این کار میتوانند از نرم افزار CamScanner بر روی گوشیهای هوشمند استفاده نمايند. اين نرم افزار داراى قابليت اسكن كردن اسناد با كيفيت بالا و حجم كم مىباشد. لذا توصيه مىشود براى ارسال پاسخنامههای خود از این نرم افزار استفاده نمایید. به این منظور لازم است نرم افزار را بر روی گوشی با سلام و آرزوی سلامت برای تمامی دانشجویان مجتمع آموزش عالمی زرند، خود نصب نموده و مطابق روش زیر از آن استفاده کنید:

- ۱. نرم افزار را اجرا كنيد.
- ۲. در صفحه مربوطه مطابق شكل شماره ۱، گزینه مشخص شده را انتخاب كنید.

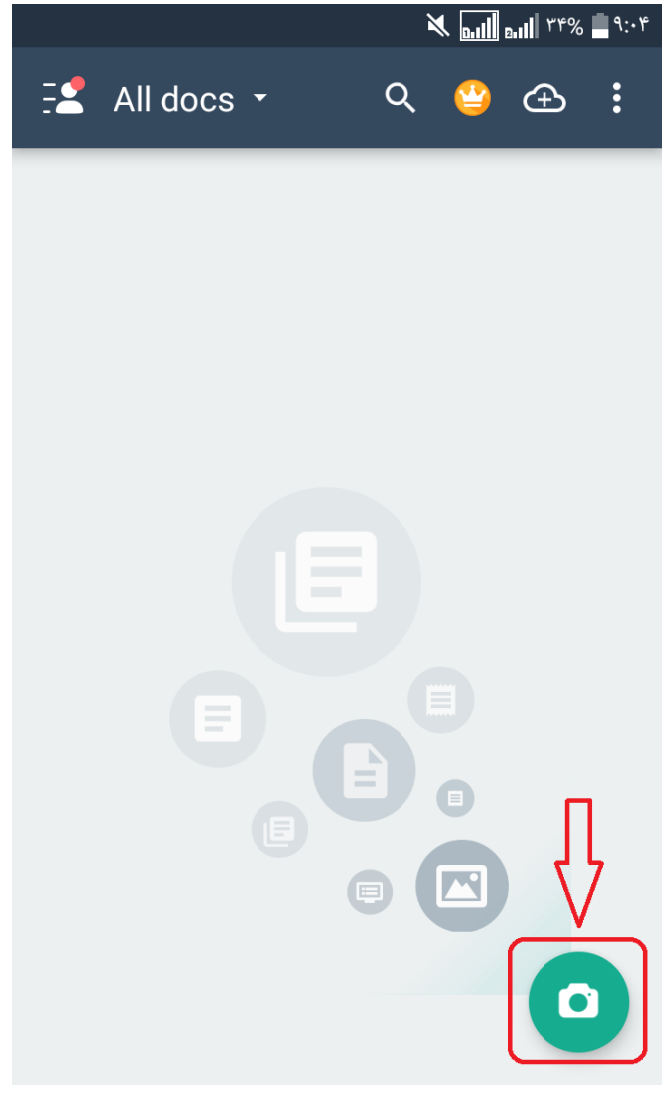

شكل شماره 1 ش

۴. سپس صفحه اول پاسخنامه را روبروی دوربین قرار داده و مطابق شکل ۲ با انتخاب گزینه مربوطه از آن عکس بگیرید. سعی کنید این کار را در محیطی با نور کافی انجام داده و عکس مناسبی که قابل خواندن باشد بگيريد.

모 ৰ  $\bullet\bullet\bullet$  $-2$  $r_{c}$   $-2$  $P = 7 - 57$  $| \cdot - (40) \times | \cdot - \cdot | \cdot |$  $7 - 7 - 47$ Ture  $y = 11 - 14 - 7$  $(44-15.111.0)$  $2 + 1 - 11 - 0$  $2 = 11 - 1$  $12 - 1 - 1$ W-2 4  $(\tau_1, \tau_2) = \tau_1$ **frakerky**  $f_{X} = f^T x f$ **OCR ID Photo** Docs ID Card **Book** Qu F

شكل شماره 2 ش

۴. بعد از ثبت عکس، مطابق شماره ۳ در صورت نیاز شناسایی سند را اصلاح کنید. معمولاً شناسایی سند به صورت خودکار و دقیق انجام میشود ولی در صورت نیاز میتوانید آن را اصلاح کنید. سپس گزینه Next را انتخاب کنيد. همچنين مىتوانيد با استفاده از گزينههاى موجود تصوير را بچرخانيد تا به صورت مستقيم قرار بگيرد. همچنين اگر كيفيت تصوير خوب نيست مىتوانيد با گزينه Back به مرحله قبل برگشته و مجددا عكس بگيريد.

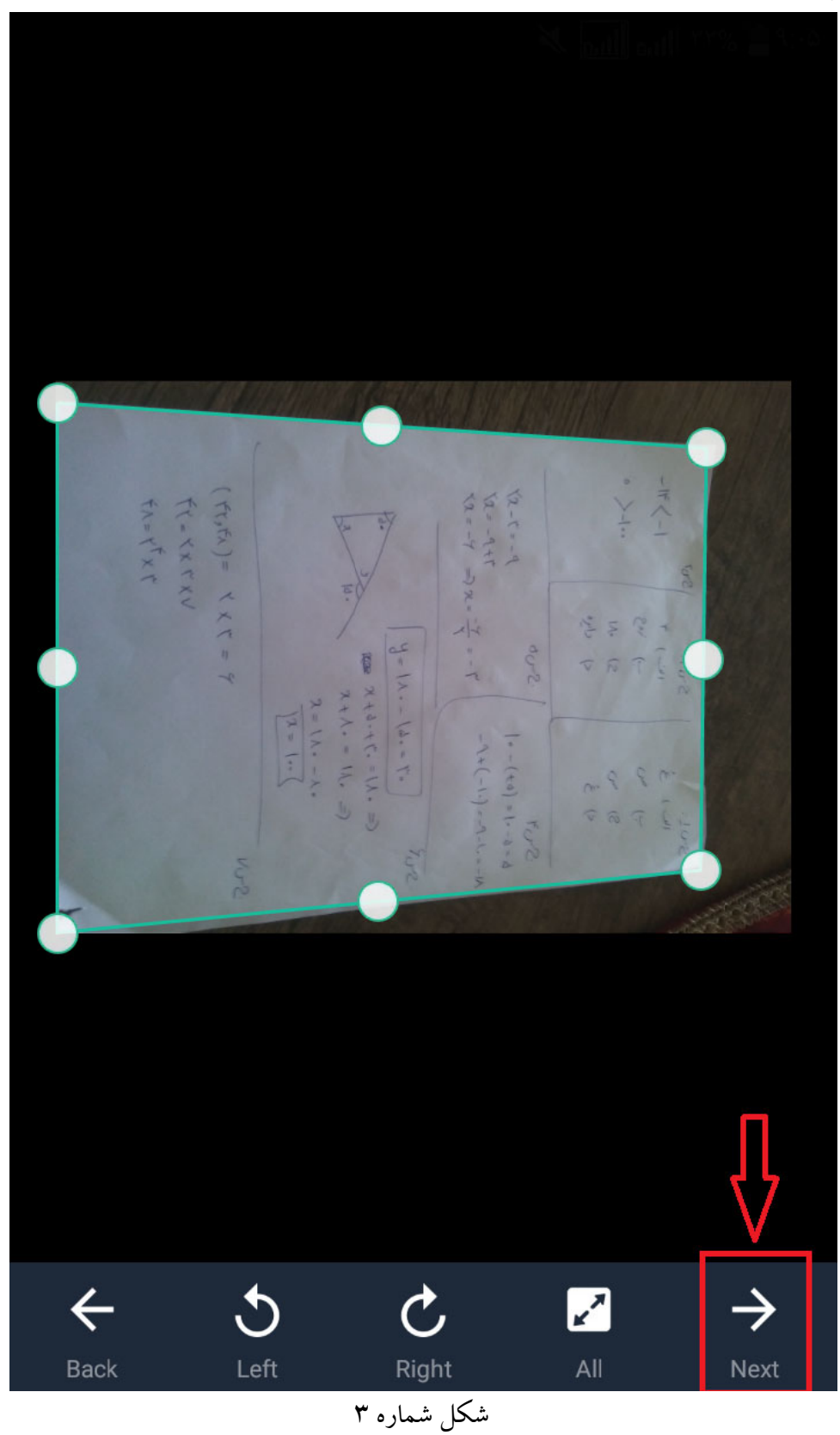

۵. در اين مرحله اگر تصوير مورد تاييدتان است، مطابق شكل شماره ۴ گزينه Save را انتخاب كنيد. در اين مرحله نيز مىتوانيد به مرحله قبل برگشته يا از مكانيزم چرخش استفاده كنيد.

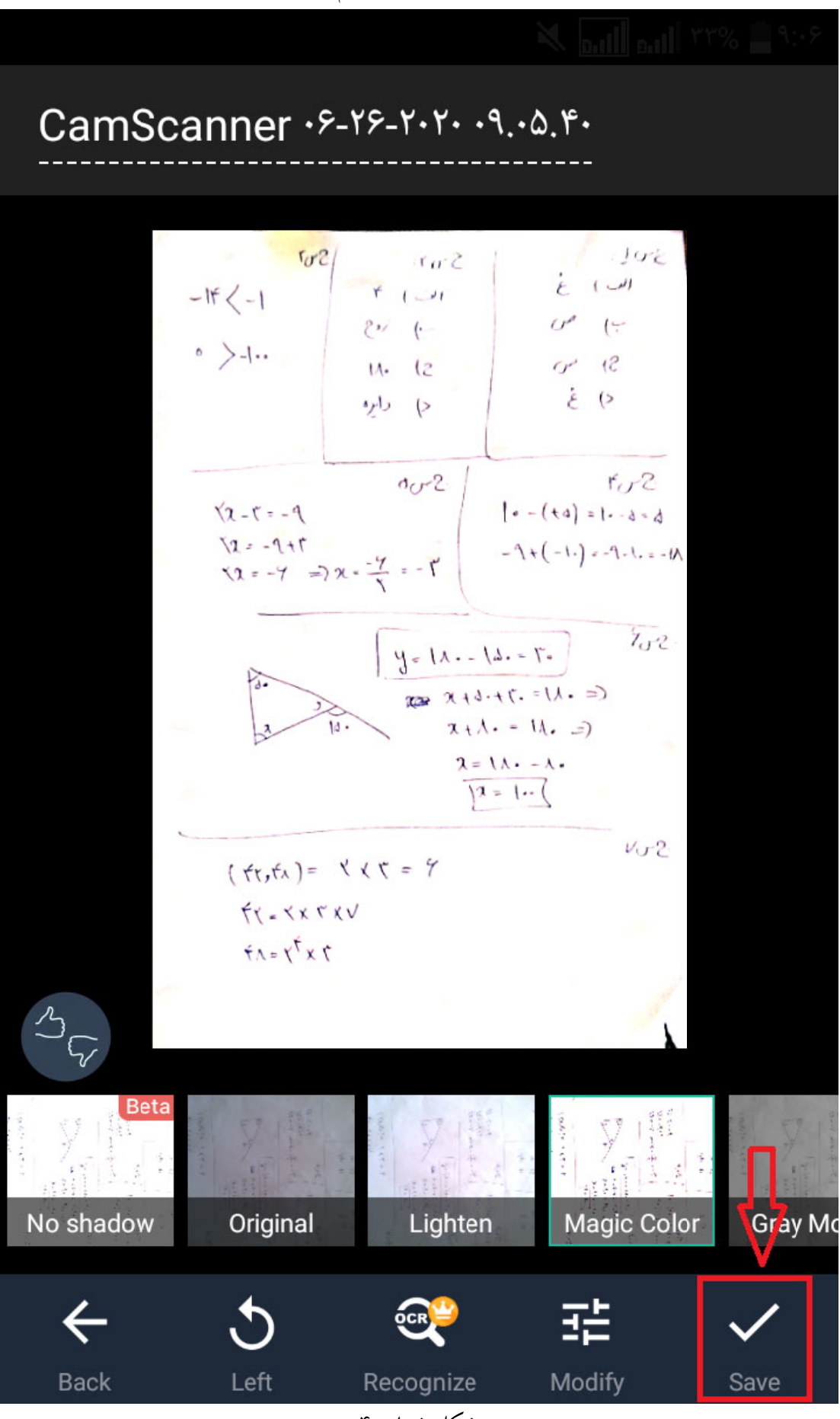

شكل شماره 4 ش

۶. به اين ترتيب، به صفحه نخست برگشته و مىتوانيد همين كار را براى ساير صفحات پاسخنامه خود تكرار كنيد. بعد از اسكن كردن تمام صفحات پاسخنامه، مطلبق شكل ۵ گزينه مشخص شده را انتخاب كنيد. ك

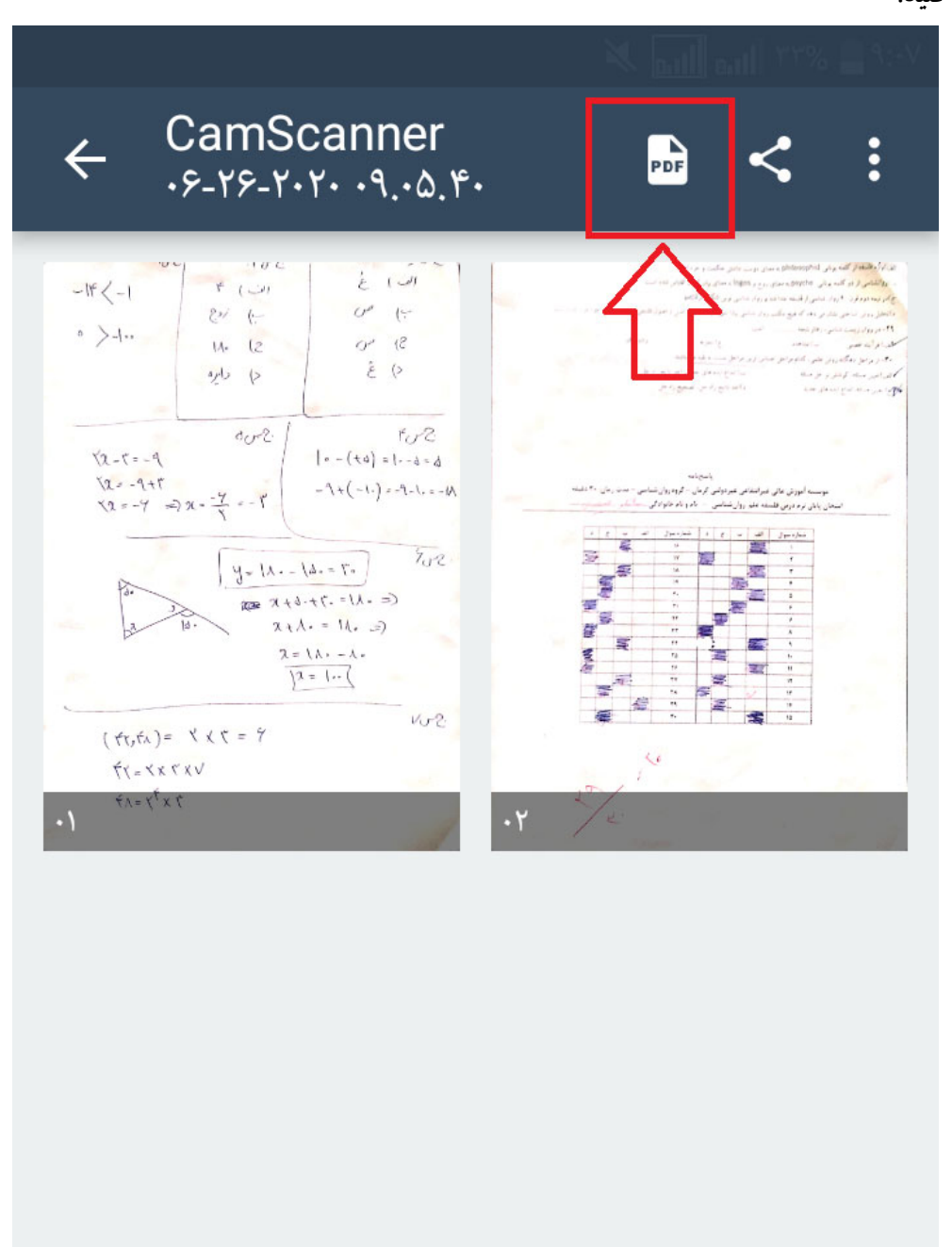

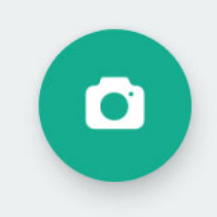

۷. در اين مرحله با جابجايي صفحه به بالا و پايين، مطمئن شويد كه تصوير همه صفحات با ترتيب درست نتخاب شده باشد. توجه كنيد كه نام و نام خانوادگی و شماره دانشجویی خود را بالای تمام صفحات نوشته باشيد. سپس مطابق شكل ۶ گزينه مشخص شده را انتخاب كنيد.

CamScanner · ۶-۲۶-۲۰۲۰  $\leftarrow$ **Share**  $.9.0.8$  $502$  $1802$  $\frac{1}{2}$  $\mathcal{V}^{\epsilon}$  ( $\mathcal{V}^{\epsilon}$  $-15 < -1$  $U^{\rho}$  $\left(\frac{1}{2}\right)$  $23/12$  $\circ\hspace{0.09cm} >\hspace{-0.09cm}-\hspace{-0.09cm}-\hspace{-0.0$  $11 - (2)$  $(8)$  $O^2$  $\mathring{\varepsilon}$  $($  $spl$  (>  $dC - 2$  $F_{12}Z$  $| \cdot - (d) | = | \cdot - d | = d$  $x - 5 = -4$  $72 = -9 + 1$  $-1+(-1)=-9-1=-1$  $\sqrt{x} = -y$  =  $\sqrt{x} = -\frac{y}{x} = -\frac{y}{x}$  $702.$  $y = \lambda - \lambda = \lambda$  $(=\lambda/2 - 7 + 6 + 9$  $x+\lambda = \lambda + \lambda$  $\mathbf{d}$ .  $\lambda = \lambda \lambda - \lambda$ .  $\sqrt{2} = 1 - 1$  $Vv2$  $(ff, f_A) = Y \times T = 9$  $f(x=x)$  $f_A = \gamma^{\dagger} x \tau$  $w_1^2$ اح (( Anti-counte... Word PDF Signat... PDF Passw... File Compr... شكل شماره 6 ش

۸ در اين مرحله مطابق شكل ۷ گزينه مشخص شده را انتخاب كنيد كه فايل در گوشى شما ذخيره شود. طفاً از ساير گزينهها استفاده نكنيد. ل

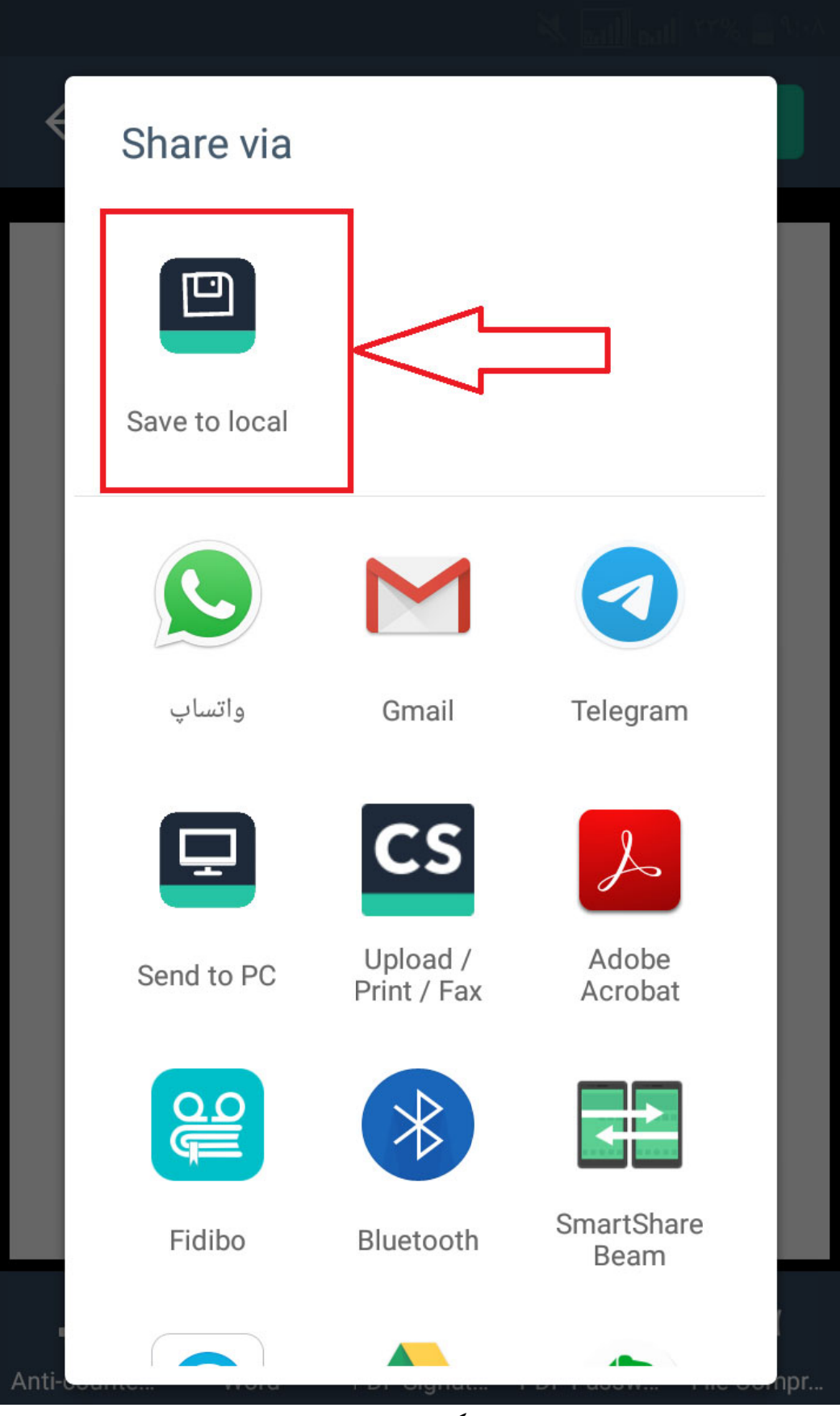

شكل شماره 7 ش

- .9 در اين مرحله فايل پي دي اف ساخته شده در پوشهاي به نام CamScanner و زيرپوشهاي به نام PDF در فضاي گوشي شما ذخيره شده است كه ميتوانيد آن را به عنوان پاسخ سوال ارسال نماييد. اين فرايند در فيلم آموزشي پيوست توضيح داده شده است.
- .10 توجه داشته باشيد كه حداكثر حجم مجاز براي ارسال فايل 5 مگابايت است. لذا قبل از ارسال فايل مطمئن شويد كه حجم فايل شما بيشتر از اين مقدار نباشد. در صورتي كه حجم فايلتان بيش از اين مقدار است مجدداً و با كيفيت كمتر اقدام به ساخت فايل كنيد. البته توجه داشته باشيد كه پايين آوردن كيفيت، موجب ناخوانايي پاسخنامه شما نگردد.

توصيه ميشود قبل از شروع امتحانات تمامي دانشجويان نرمافزار فوق را نصب كرده و كار كردن با آن را تمرين كنند تا در زمان امتحان (كه معمولاً وقت كمي نيز وجود دارد) مشكلي براي ايشان به وجود نيايد.

## **واحد انفورماتيك مجتمع آموزش عالي زرند**